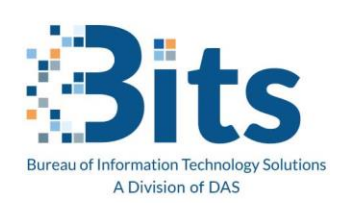

State of Connecticut Executive Branch: Office Message Encryption (OME) for E-Mail Single Sign On

## **Single Sign On Option (Yahoo, Gmail)**

Pre-Requisite: You have received a secure mail from the State of Connecticut Executive Branch (Ct.Gov) to a non-ct.gov email account.

**Step One**: Open the email from the State of Connecticut employee. Click on "Read Secure Message".

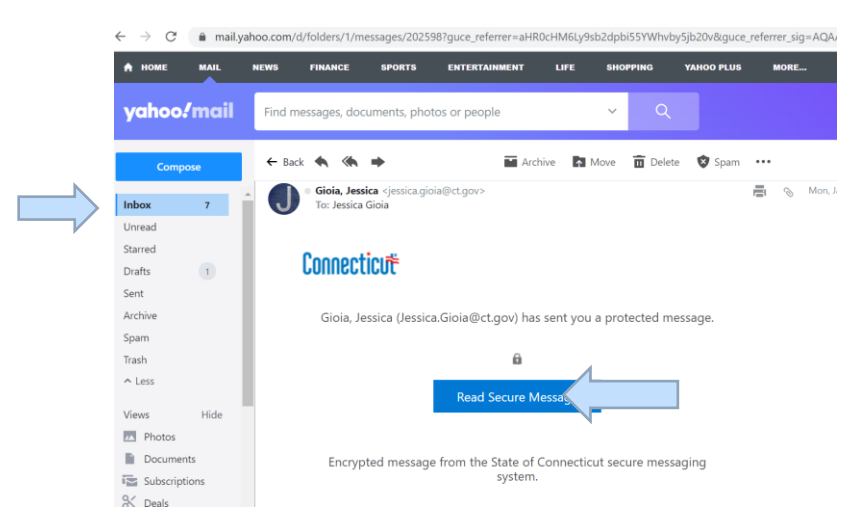

**Step Two**: A new browser window opens. Click "Sign in with a Yahoo Id".

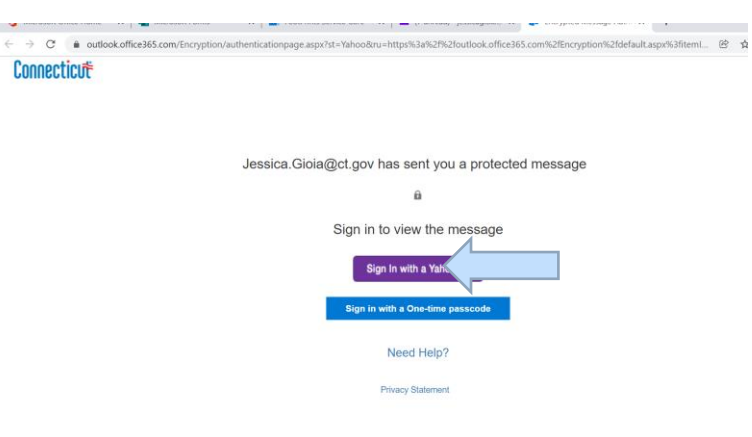

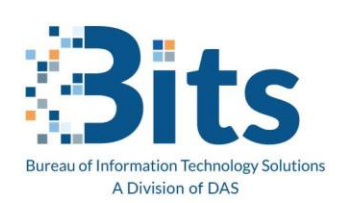

**Step Three**: In the browser window you are presented with the screen to allow Protected Message viewer access. Click **Agree**

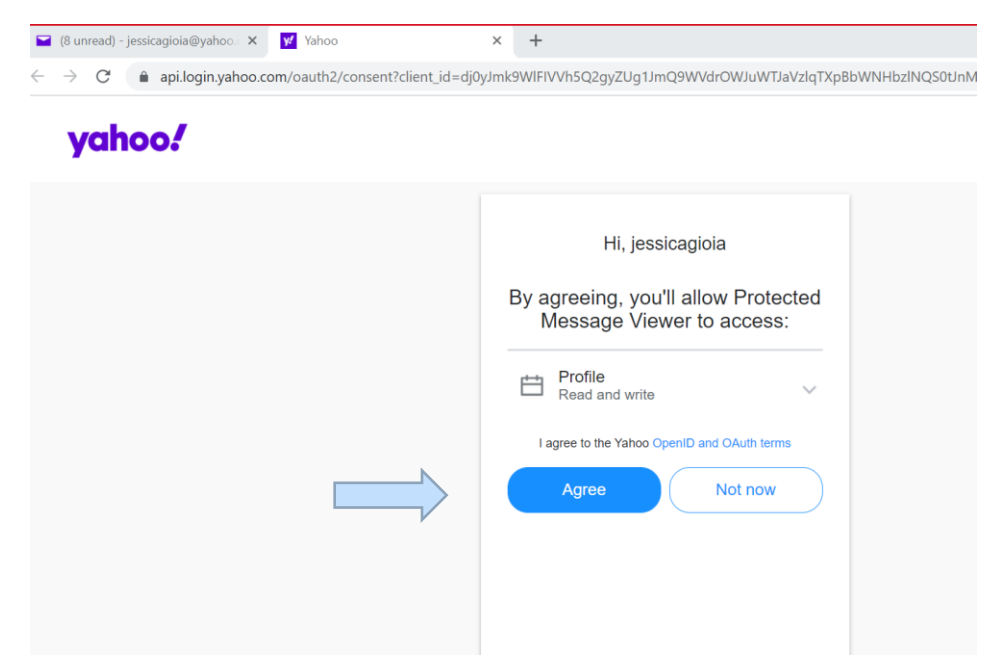

**Step Four**: You are now presented with the Secure Message from the State of Connecticut.

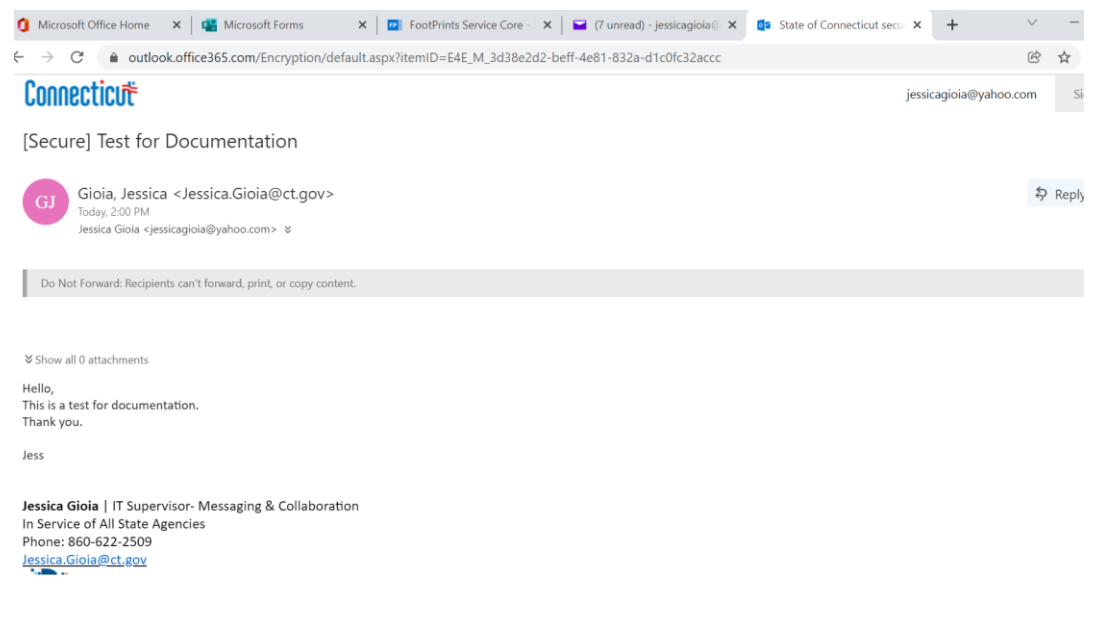

--End of Document--